## MULTILINE

## Berichte, die im Hintergrund erstellt werden, während Sie weiterarbeiten

Wenn Sie einen Bericht ausdrucken (*Anzeigen PDF* – *Exportieren TXT*), öffnen sich nacheinander 2 Benachrichtigungen in der rechten unteren Ecke des Bildschirms. Die erste bestätigt, dass ein Druckauftrag erstellt wird, die zweite, dass der Auftrag erledigt ist.

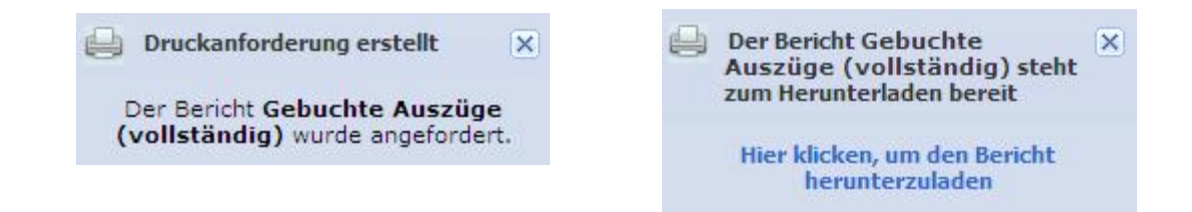

 Sie können alle Ihre Berichte über die Funktion « Berichtsübersicht» [1,2] im Menü links oben auf jeder Registerkarte anzeigen und verwalten.

Diese bleiben während fünf Tagen online verfügbar.

 Sie können Berichte herunterladen, löschen und sogar bei Bedarf automatisch einen Zeitplan für Berichte erstellen [3,4].

Die Funktion "Einplanen" [4], ermöglicht es Ihnen, automatisch an allen Werktagen, in den frühen Morgenstunden, Berichte Ihrer Wahl zu erstellen.

## Hinweis: Bitte beachten Sie, dass die Erzeugung von großen Berichten einige Zeit dauern kann.

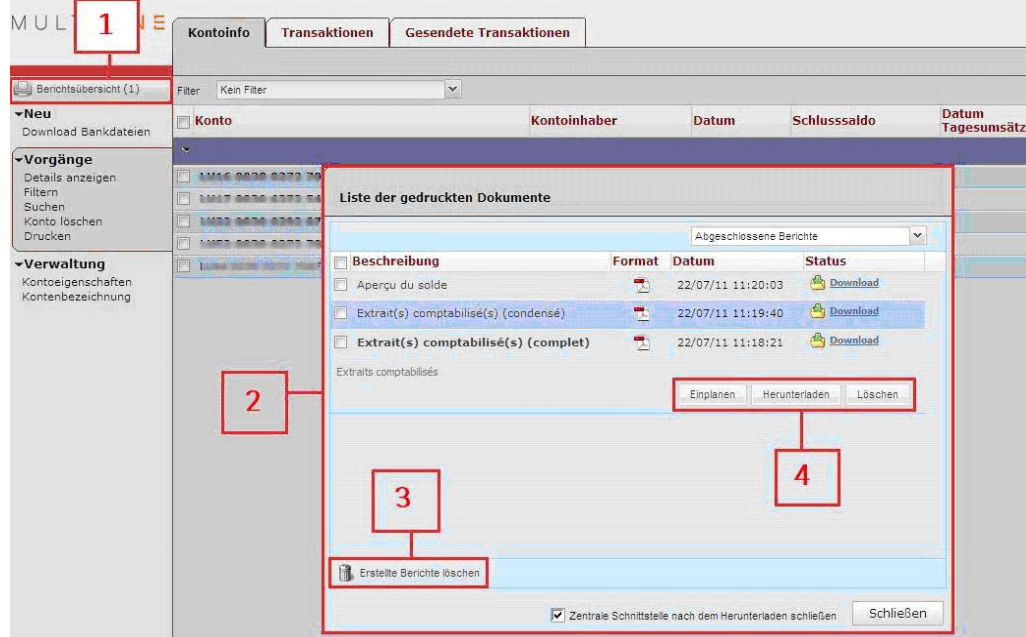

Weitere Informationen entnehmen Sie der Online-Hilfe durch Klicken auf das Symbol

**Gesendete Transaktionen** 

**JLTILINE** 

Kontoinfo

**Transaktionen** 

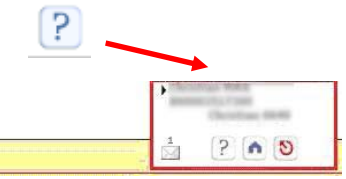